# <span id="page-0-0"></span>STAT 5110/6110: SAS Programming and Applications 1-A. The First SAS Program

#### Peng Zeng

Department of Mathematics and Statistics

Auburn University

Peng Zeng (Statistics) [STAT 5110/6110 – Lecture Notes](#page-12-0) Auburn University 1/13

 $2990$ 

 $A \equiv \begin{pmatrix} 1 & 0 & 0 \\ 0 & 1 & 0 \\ 0 & 0 & 0 \end{pmatrix} \in A \Rightarrow A \equiv \begin{pmatrix} 1 & 0 & 0 \\ 0 & 1 & 0 \\ 0 & 0 & 0 \end{pmatrix} \in A$ 

## What is SAS?

<span id="page-1-0"></span>SAS (previously, Statistical Analysis System) is an integrated system for performing tasks such as

- o data entry, retrieval, and management
- **•** report writing and graphics
- **•** statistical and mathematical analysis
- **•** business planning, forecasting, and decision support
- **•** operations research and project management
- **•** quality improvement
- applications development

As a summary:

data access, data management, data analysis, data presentation.

Peng Zeng (Statistics) [STAT 5110/6110 – Lecture Notes](#page-0-0) Auburn University 2 / 13

イロト イ押ト イヨト イヨト

- 3

 $QQ$ 

## Access to SAS

SAS Studio via SAS OnDemand for Academics

- **o** free to access
- free online storage space (5GB)
- web-based integrated development environment

https://www.sas.com/en\_us/software/on-demand-for-academics.html

About SAS Studio:

- CODE tab: type your SAS programs here
- $\circ$  LOG tab: display notes or error messages
- RESULTS tab: display output such as figures, tables, etc.
- Left panel: files and folders, libraries
- Menus, toolbar

Peng Zeng (Statistics) [STAT 5110/6110 – Lecture Notes](#page-0-0) Auburn University 3 / 13

 $\Omega$ 

## SAS Data Sets

A SAS data set contains the information we want to analyze.

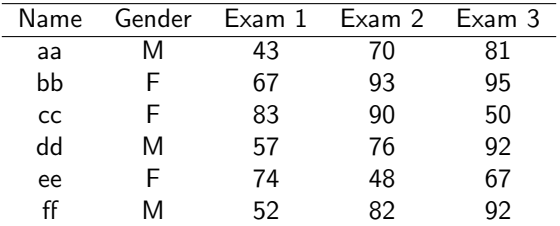

- Rows correspond to observations (cases, subjects, etc).
- Columns correspond to variables (attributes, covariates, etc).

A typical SAS program first creates a SAS data set and then works on it to compute statistics, create reports, draw graphs, or build models.

Peng Zeng (Statistics) [STAT 5110/6110 – Lecture Notes](#page-0-0) Auburn University 4/13

 $QQ$ 

イロト イ押ト イヨト イヨト

## The First SAS Program

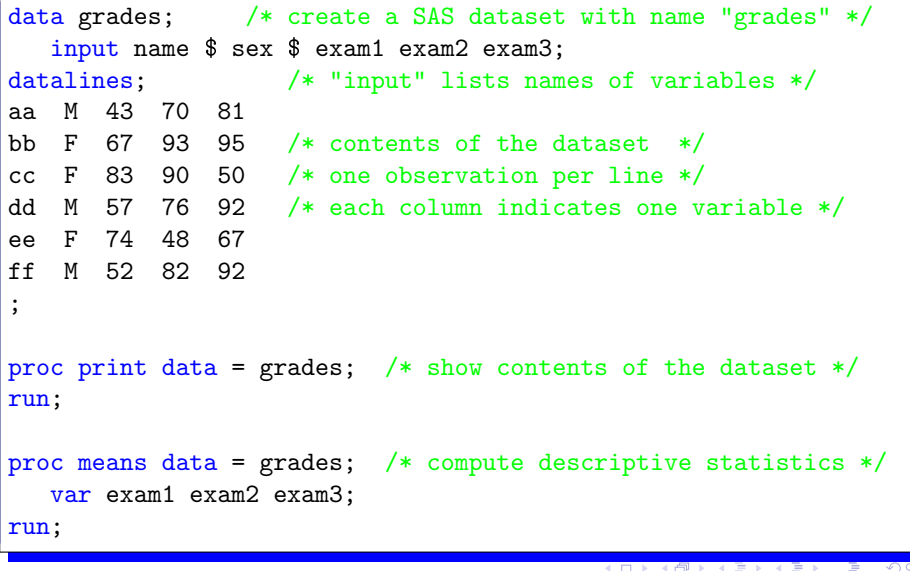

Peng Zeng (Statistics) [STAT 5110/6110 – Lecture Notes](#page-0-0) Auburn University 5/13

## SAS Programs, Statements, Steps

A SAS program is a sequence of statements executed in order. A statement gives information or instructions to SAS and must be appropriately placed in the program.

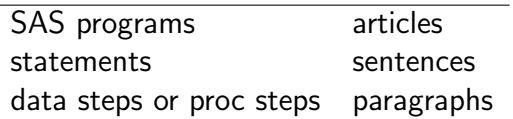

Statements are usually organized in steps.

- DATA steps: read/write data from/to external files, create a data set, defining variables, create subsets, merge data sets, etc.
- PROC steps: analyze SAS data sets to produce statistics, tables, plots, etc.

Peng Zeng (Statistics) [STAT 5110/6110 – Lecture Notes](#page-0-0) Auburn University 6 / 13

 $QQ$ 

 $A \equiv \begin{pmatrix} 1 & 0 & 0 \\ 0 & 1 & 0 \\ 0 & 0 & 0 \end{pmatrix} \in A \Rightarrow A \equiv \begin{pmatrix} 1 & 0 & 0 \\ 0 & 1 & 0 \\ 0 & 0 & 0 \end{pmatrix} \in A$ 

## SAS Steps

<span id="page-6-0"></span>SAS steps begin with either of the following:

- DATA statement
- **o** PROC statement

SAS detects the end of a step when it encounters one of the following:

- a RUN statement (for most steps)
- a QUIT statement (for some procedures)
- the beginning of another step (either DATA or PROC)

Peng Zeng (Statistics) [STAT 5110/6110 – Lecture Notes](#page-0-0) Auburn University 7 / 13

 $QQ$ 

イロト イ押ト イヨト イヨト

# Syntax Rules for SAS Statements

<span id="page-7-0"></span>Each SAS step consists of some SAS statements.

- Each SAS statement usually begins with a SAS keyword
- One SAS statement may contain one or more options
- Each SAS statement ends in a semicolon (;)
- SAS statements are free-format.
	- SAS statements can be in upper- or lower-cases.
	- One or more blanks can be used to separate words.
	- They can begin and end in any column.
	- A single statement can span multiple lines.
	- **•** Several statements can be on the same line.

SAS does not distinguish upper-/lower-cases in general. However, texts that are enclosed in quotation marks ar[e u](#page-6-0)[su](#page-8-0)[a](#page-1-0)[ll](#page-7-0)[y](#page-8-0) [c](#page-0-0)a[se](#page-12-0)[s](#page-1-0)[en](#page-12-0)[sit](#page-0-0)[ive](#page-12-0)....

Peng Zeng (Statistics) [STAT 5110/6110 – Lecture Notes](#page-0-0) Auburn University 8 / 13

#### **Comments**

<span id="page-8-0"></span>To make your programs more readable and easier to understand, you can insert comments into your programs.

- Start with ∗ and ends with a semicolon (;).
- Type your comments between /∗ and ∗/.

SAS will ignore comments when executing programs.

Writing comments is a good habit, particularly when you are working on a large project.

 $\Omega$ 

 $A \equiv \begin{pmatrix} 1 & 0 & 0 \\ 0 & 1 & 0 \\ 0 & 0 & 0 \end{pmatrix} \in A \Rightarrow A \equiv \begin{pmatrix} 1 & 0 & 0 \\ 0 & 1 & 0 \\ 0 & 0 & 0 \end{pmatrix} \in A$ 

## Names of SAS Data Sets and Variables

SAS names (for data set or variable) have these characteristics:

- $\bullet$  start with a letter or the underscore character ( $\gtrsim$ )
- subsequent characters can be letters, underscores, or numbers.
- no blanks or special characters (such as commas, semicolons)
- no more than 32 characters in length
- can be uppercase, lowercase, or mixed-case.
	- Example of valid names:
		- data5mon
		- **•** FiveMonthsData
		- 5 month data

Example of invalid names:

- 5monthsdata
- $\bullet$  data $\#5$
- $\bullet$  five months data

Peng Zeng (Statistics) [STAT 5110/6110 – Lecture Notes](#page-0-0) Auburn University 10/13

 $\Omega$ 

# Submitting SAS Programs

#### SAVE YOUR PROGRAM FREQUENTLY !!!

- Submit your program to run by clicking the icon in the toolbar.
- Submit the whole program or the selected steps.
- Save your program every time before you submit it to run.
- A run statement tells SAS to process the codes before it.
- If there is no run statement, SAS will not process anything when you submit your program.

Peng Zeng (Statistics) [STAT 5110/6110 – Lecture Notes](#page-0-0) Auburn University 11/13

イロト イ押ト イヨト イヨト

 $\Omega$ 

### In-Class Exercise

- Login to SAS OnDemand for Academics, launch SAS Studio, and get familiar with the environment.
- Work on the first SAS program (01-grades.sas).
	- Type the code (or copy and paste) in SAS Studio. Pay attention to the different colors of the codes in the CODE tab.
	- Run the code and read the log messages in the LOG tab.
		- After successfully executing the data step, the log window contains something like "The data set WORK.GRADES has 6 observations and 5 variables."
		- After successfully executing a procedure step, the log window contains something like "There were 6 observations read from the data set WORK GRADES."
	- Read the output in the RESULTS tab.
	- Explore the information in the OUTPUT DATA tab.

Peng Zeng (Statistics) [STAT 5110/6110 – Lecture Notes](#page-0-0) Auburn University 12/13

**KOD KOD KED KED DAR** 

## In-Class Exercise: Continued

- <span id="page-12-0"></span>Modify the SAS codes as follows. Compare the output with the original output.
	- Remove the dollar sign  $(\S)$  in the input statement.
	- Write the semi-colon in the end of the last data line instead of a new line in datalines as follows.

ff M 52 82 92;

• The statement run; occupies a single line. Write this statement in the end of the previous line.

イロト イ押ト イヨト イヨト

**E**  $\Omega$ 

var exam1 exam2 exam3; run;

Peng Zeng (Statistics) [STAT 5110/6110 – Lecture Notes](#page-0-0) Auburn University 13/13